## **Supervisor/Proctor of Injured Party Reporting Tools and Tips**

**When an individual reports an injury, the supervisor identified by the injured party will receive an email notification from the system with a link. The supervisor will click on the link to login the system the same way they would if reporting an injury.** 

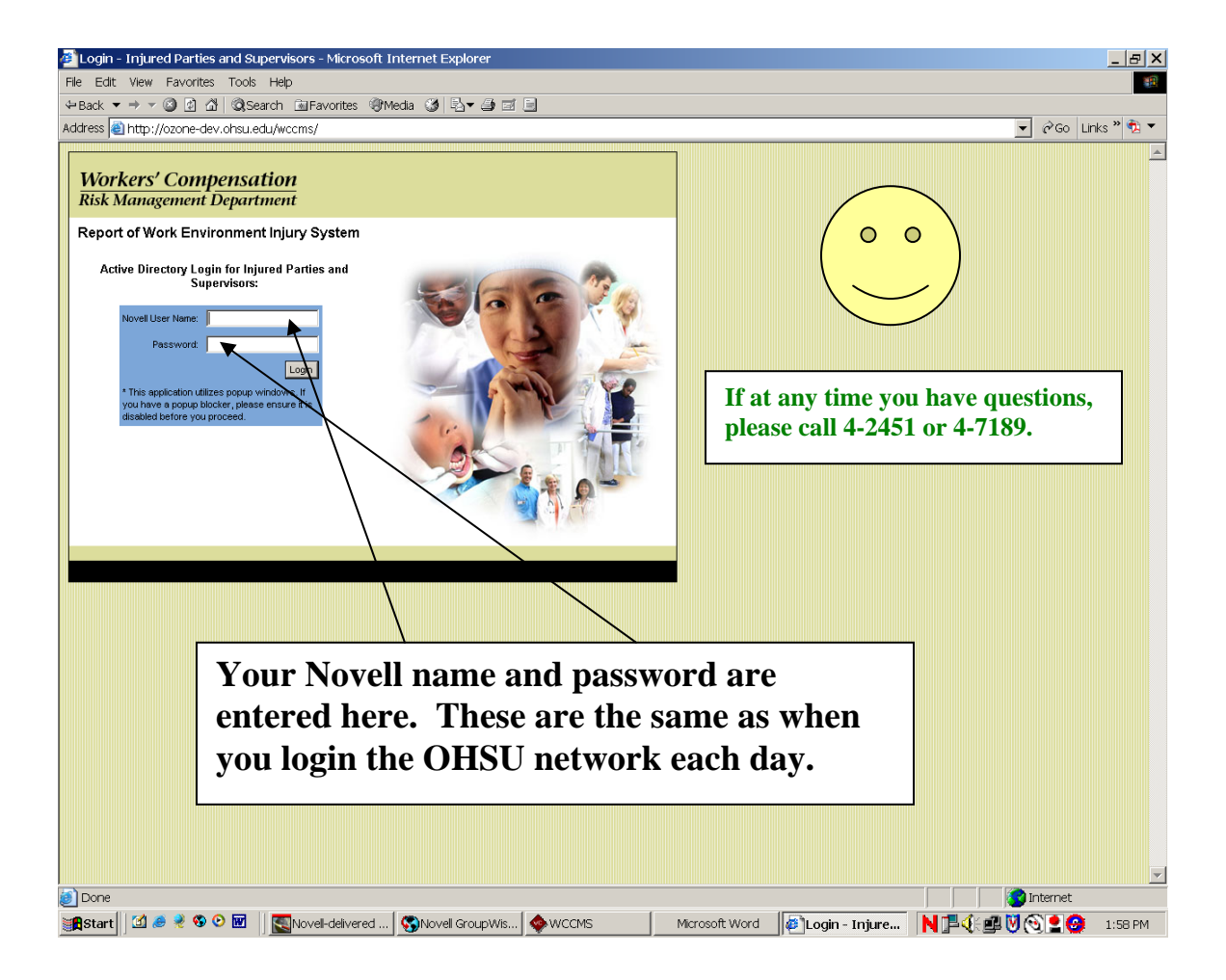

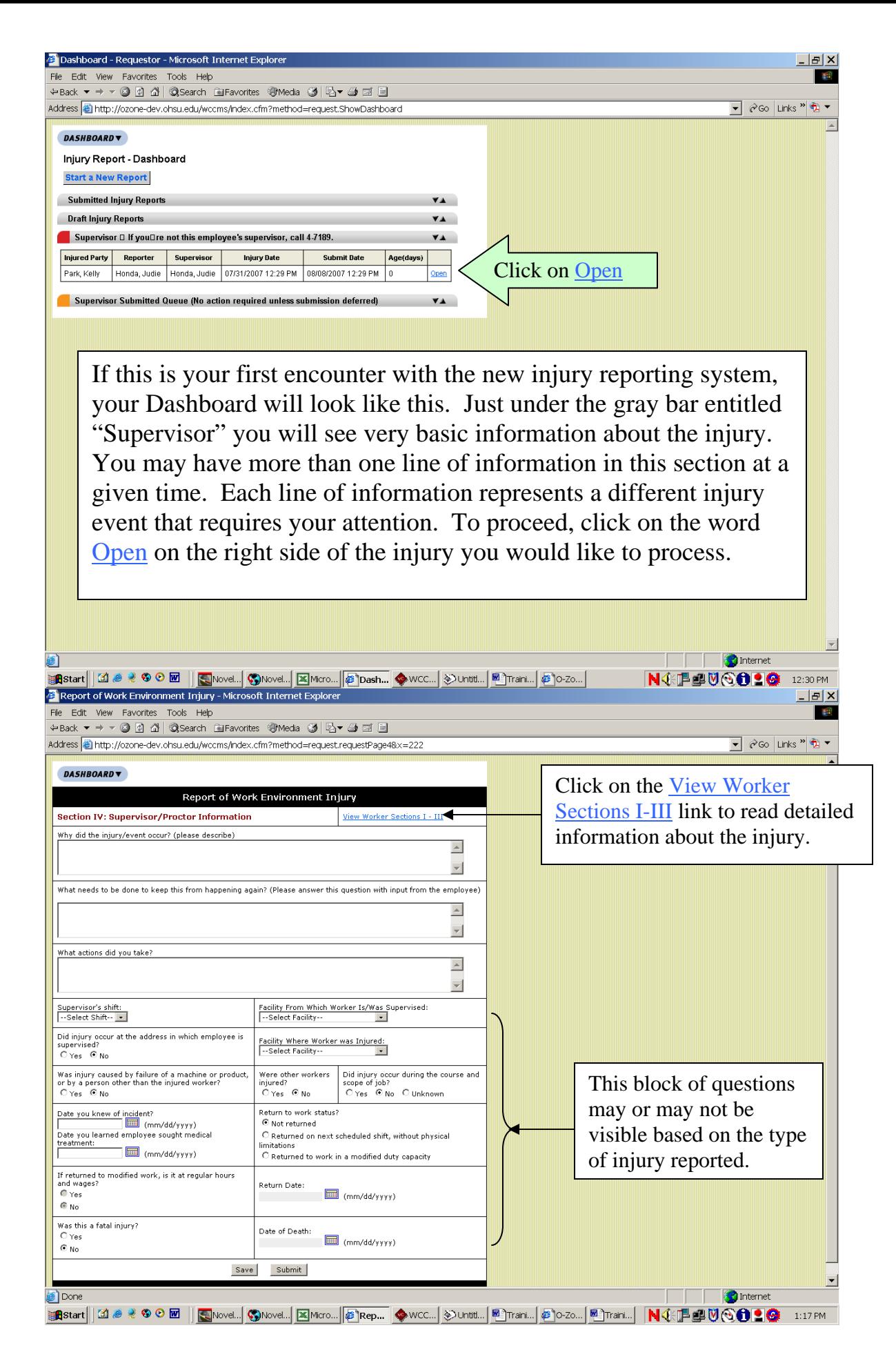

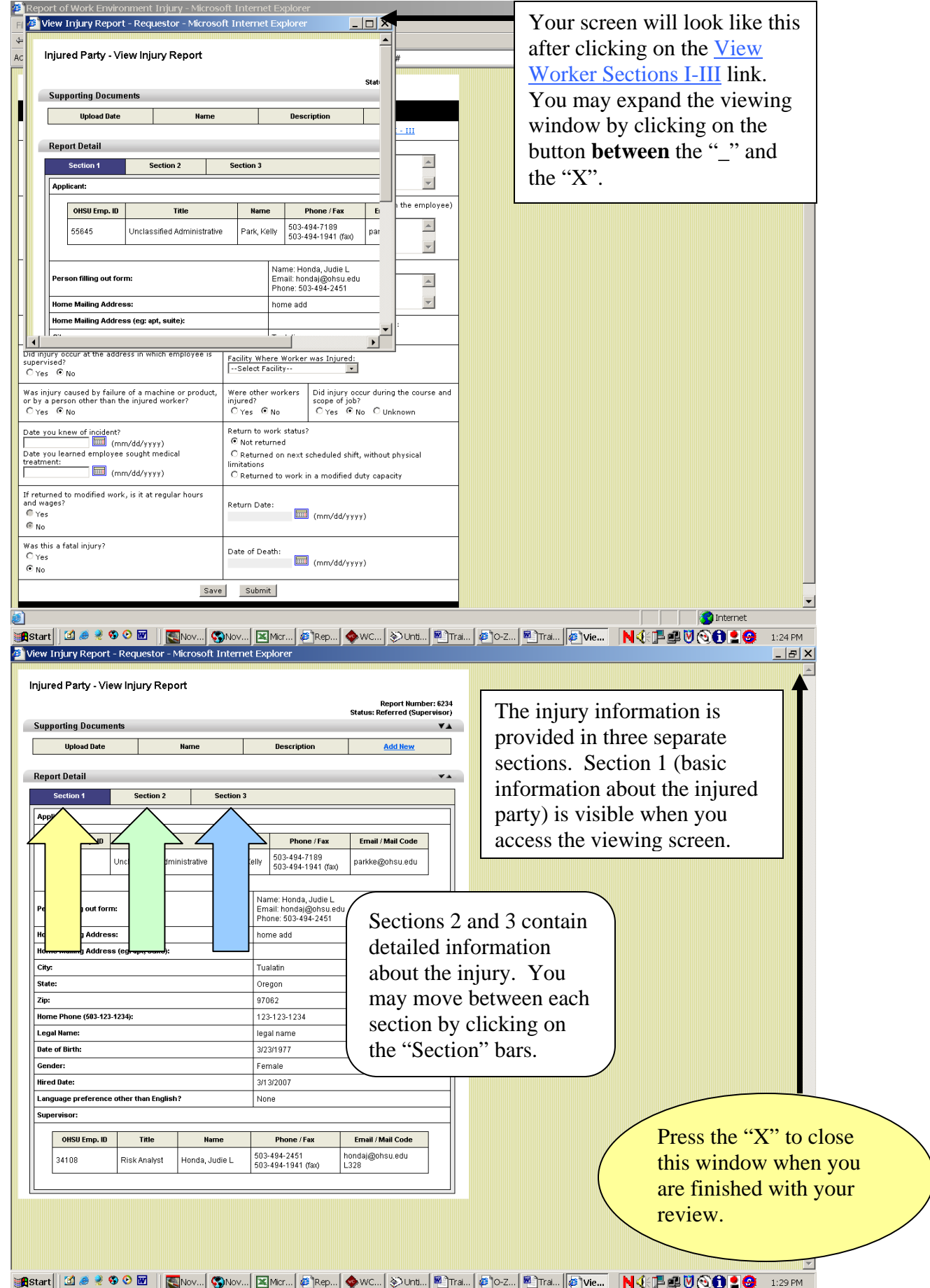

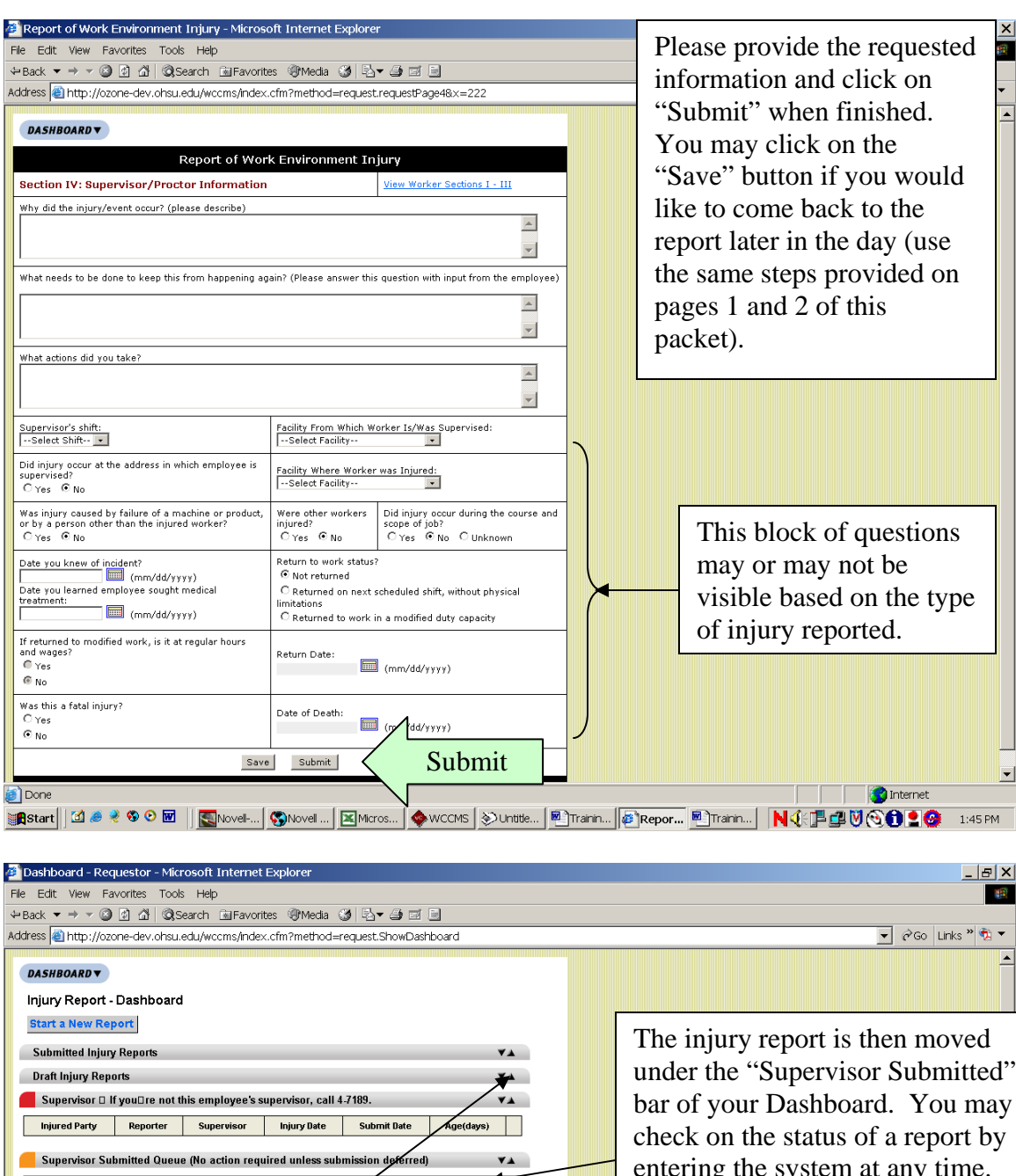

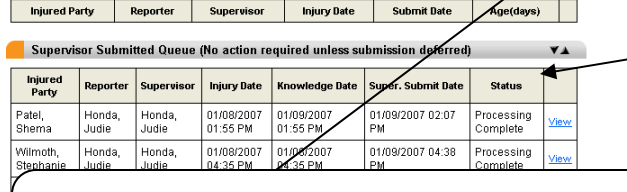

You may hide or expand the information under the Dashboard bars by clicking the up and down arrows on the right side of the bar.

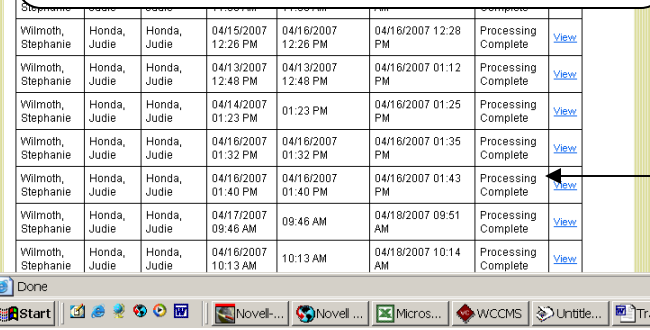

under the "Supervisor Submitted" bar of your Dashboard. You may entering the system at any time. All injury reports submitted by you as the supervisor will remain in this area of your Dashboard.

The two most common status indicators are "**Processing**" (under review by Risk Management) and "**Processing Complete**" at which time you and the injured party will receive an email with one or two attachments (based on the type of injury) with instructions on what needs to be done to finalize documentation of the event.

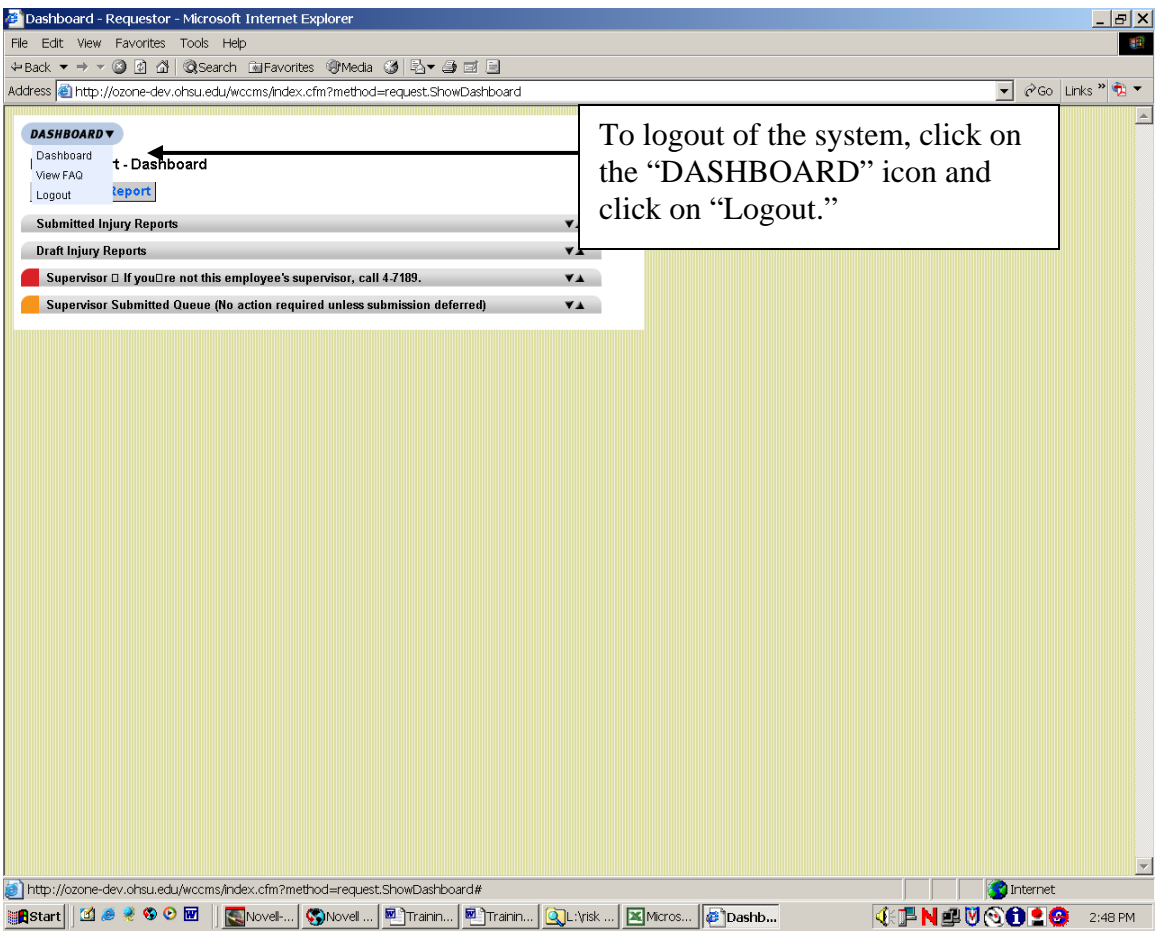